## **Base de Conhecimento Gestor Empresas** Cadastro de Operações Fiscais - CFOP

Quando o Gestor Empresas é instalado, ele já vem com as principais operações fiscais disponíveis para você usar, mas como existem muitas, caso você não encontre alguma, veja como cadastrar ou alterar uma operação fiscal CFOP.

Acesse no menu a opção IMPOSTOS / CFOP.

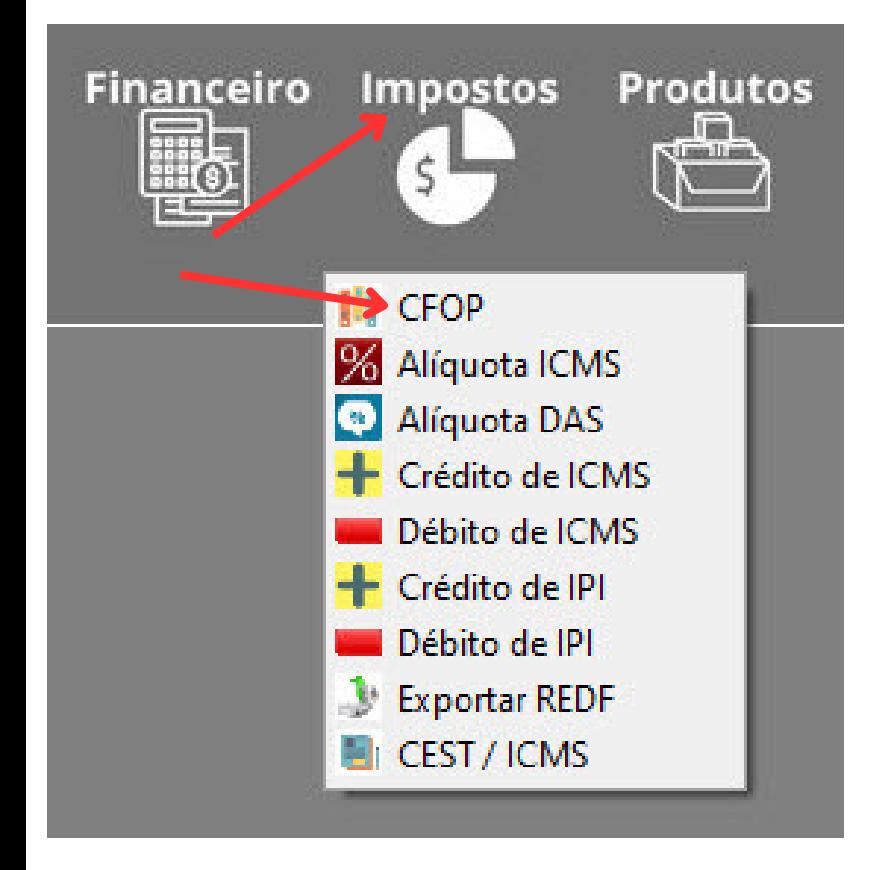

Você verá esta tela, onde poderá INCLUIR, ALTERAR, IMPRIMIR ou EXCLUIR.

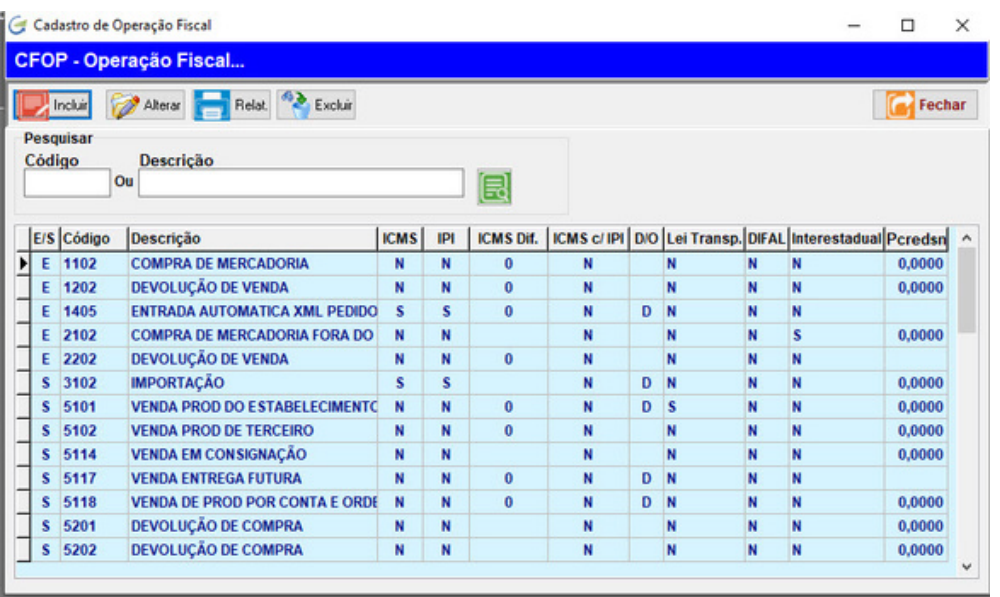

**INCLUSÃO DE CFOP:** Ao clicar em INCLUIR você verá a seguinte tela, vamos enumerar os principais campos.

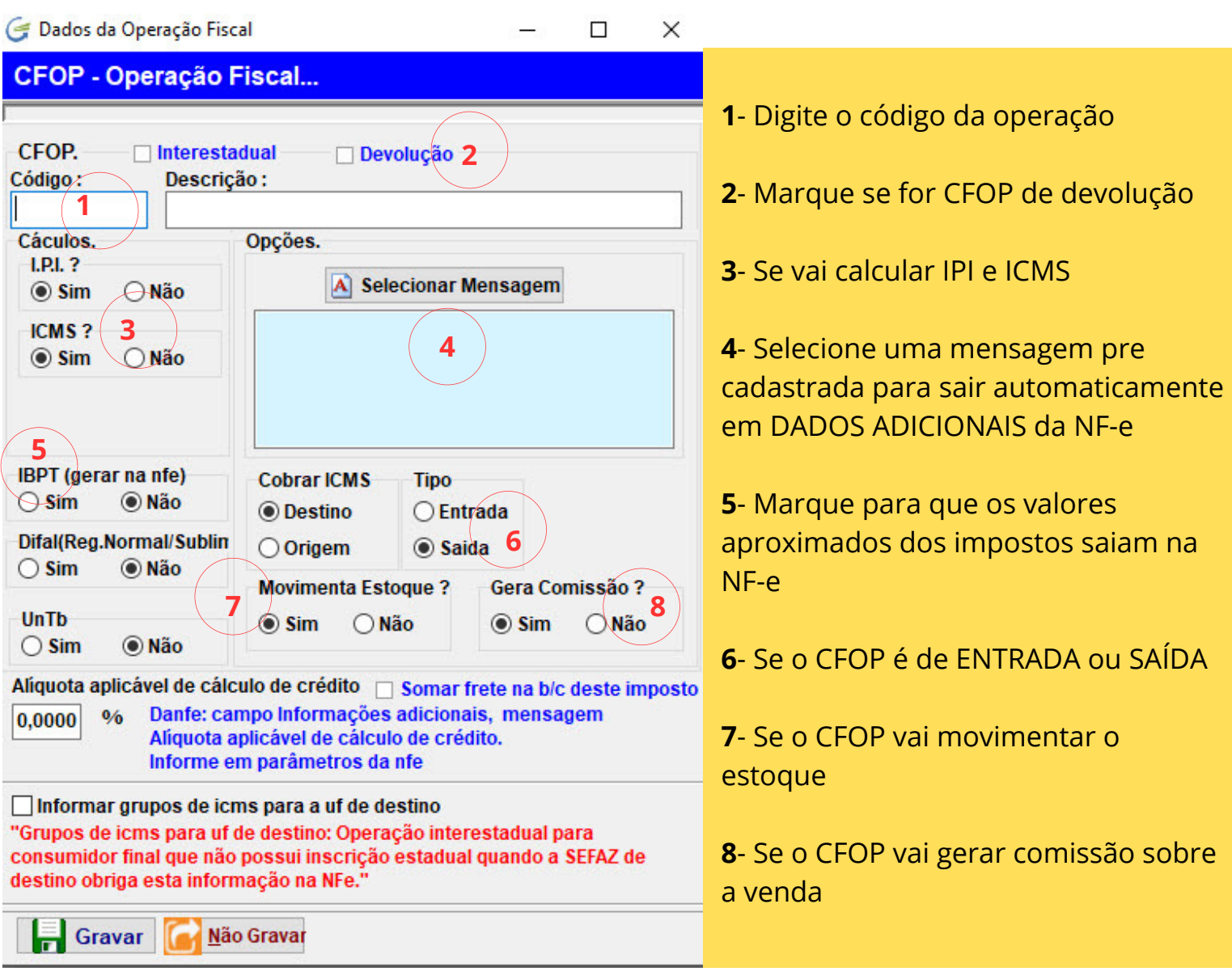

Antes de cadastrar ou alterar um CFOP, consulte sua contabilidade.

Caso possua um CFOP igual, mas algo o diferencia de outro, então você pode cadastrar utilizando letras para diferencia-lo, exemplo: "5102" que movimenta estoque e acrescentar uma letra no outro que não movimenta, "5102SE", O "SE" significaria SEM ESTOQUE, as letras são desprezadas no ambiente fiscal, servem apenas para controle interno no sistema. Mas um exemplo seria para calcular ou não calcular ICMS e IPI.

Se tiver uma situação mais específica e não encontrou aqui como resolver, faça contato com o suporte.